# [ZUSÄTZLICHE PRODUKTINFORMATION](https://eberspacher-russia.ru/page/dokumenty) EASYSTART PRO

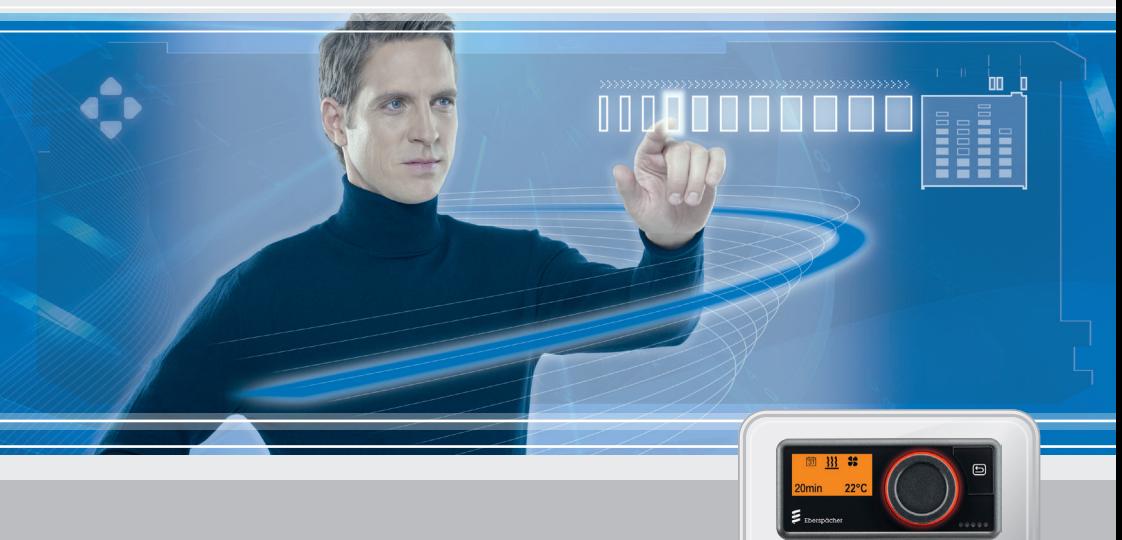

Bedienelement für Eberspächer Standheizungen

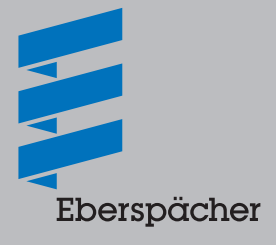

A WORLD OF COMFORT

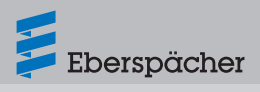

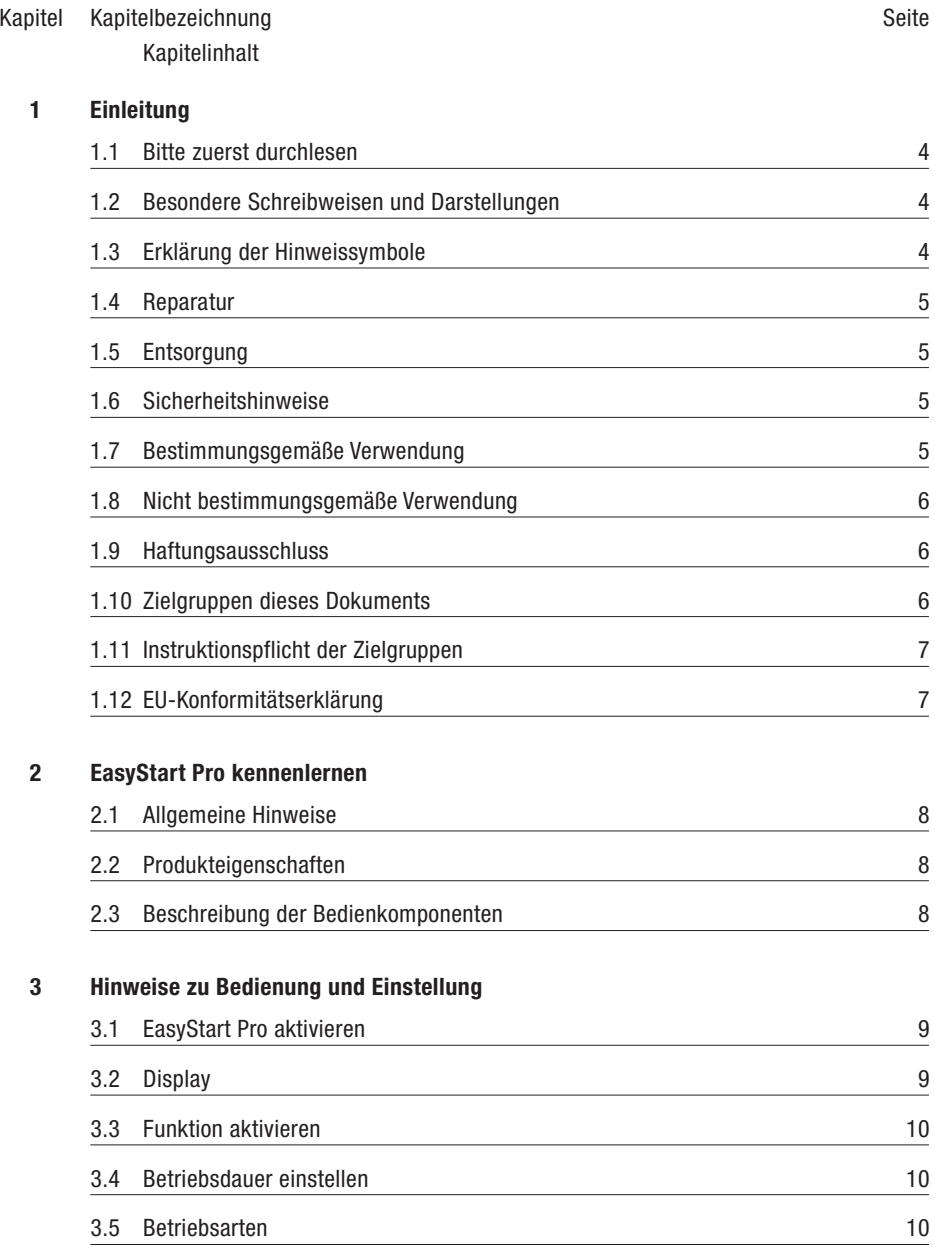

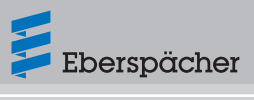

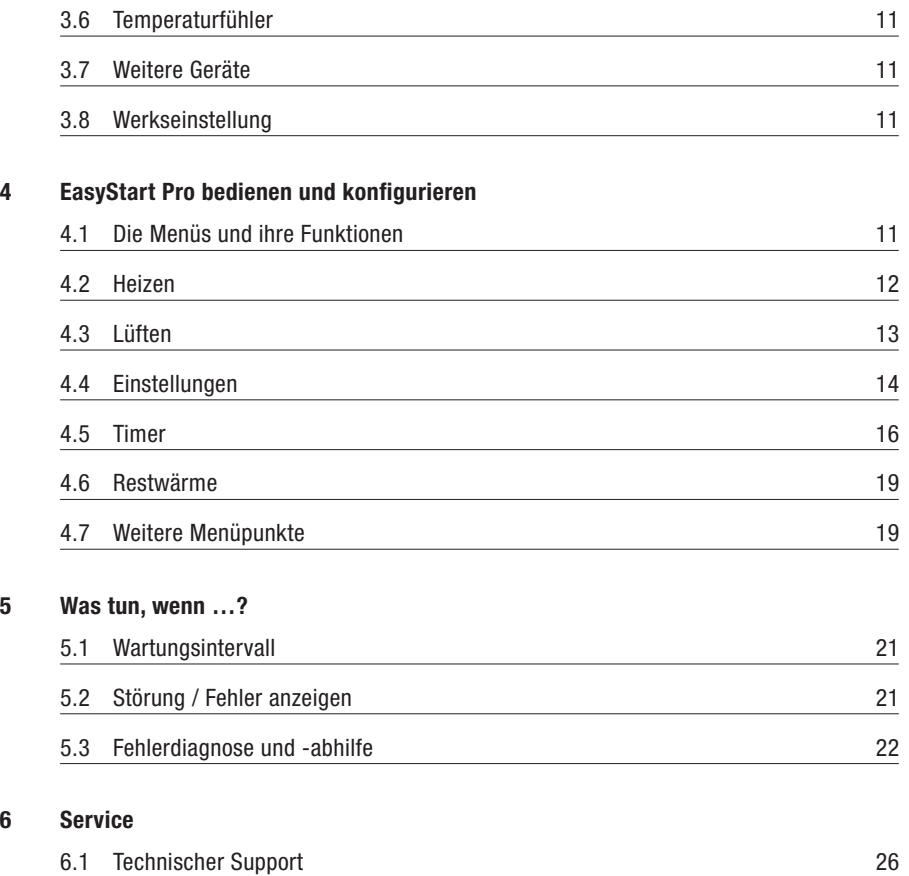

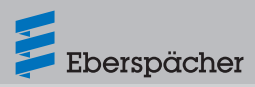

## 1 Einleitung

### 1.1 Bitte zuerst durchlesen

Bevor Sie mit der Einstellung und Bedienung von EasyStart Pro beginnen, lesen Sie diese zusätzliche Produktinformation bitte sorgfältig durch.

Die zusätzliche Produktinformation enthält wichtige Informationen, die Sie für die Einstellung und Bedienung von EasyStart Pro benötigen.

Bitte bewahren Sie die zusätzliche Produktinformation für späteres Nachschlagen sorgfältig auf.

## 1.2 Besondere Schreibweisen und Darstellungen

In dieser Anweisung werden unterschiedliche Sachverhalte durch besondere Schreibweisen und Piktogramme hervorgehoben. Bedeutung und entsprechendes Handeln entnehmen Sie den folgenden Beispielen.

#### 1.2.1 Aufzählungen

- Dieser Punkt (\*) kennzeichnet eine Aufzählung oder einen Handlungsschritt, eingeleitet durch eine Überschrift.
	- Folgt nach einem "Punkt" ein eingerückter Strich (–), ist diese Aufzählung/ Handlungsschritt dem schwarzen Punkt untergeordnet.

#### 1.2.2 Querverweise

Unterstrichener blauer Text kennzeichnet einen Querverweis, der im PDF-Format geklickt werden kann. Die im Text genannte Stelle des Dokuments wird daraufhin angezeigt.

## 1.3 Erklärung der Hinweissymbole

# **S** vorschrift!

Dieser Hinweis weist auf eine gesetzliche Vorschrift hin. Wird diese Vorschrift nicht beachtet, führt dies zum Erlöschen der Typgenehmigung des Heizgeräts und zum Ausschluss von Gewährleistung und Haftung seitens der Firma Eberspächer Climate Control Systems International GmbH.

## Gefahr!

"Gefahr" weist auf eine Situation hin, die unmittelbar zum Tod oder zu schweren Verletzungen führen kann, wenn sie nicht gemieden wird.

 $\rightarrow$  Dieser Pfeil zeigt die entsprechenden Maßnahmen auf, um die unmittelbar drohende Gefahr abzuwenden.

## **A** Warnung!

"Warnung" weist auf eine Situation hin, die möglicherweise zum Tod oder zu schweren Verletzungen führen kann, wenn sie nicht gemieden wird.

 $\rightarrow$  Dieser Pfeil zeigt die entsprechenden Maßnahmen auf, um die möglicherweise drohende Gefahr abzuwenden.

# Vorsicht!

"Vorsicht" weist auf eine Situation hin, die möglicherweise zu geringfügigen oder leichten Verletzungen oder einem Geräteschaden führen kann, wenn sie nicht gemieden wird.

 $\rightarrow$  Dieser Pfeil zeigt die entsprechenden Maßnahmen auf, um die möglicherweise drohende Gefahr abzuwenden.

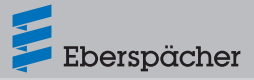

## **H** Hinweis

Dieser Hinweis gibt Ihnen Anwendungsempfehlungen und hilfreiche Tipps für Betrieb, Einbau und Reparatur des Produkts.

### 1.4 Reparatur

Eine Reparatur des Bedienelements EasyStart Pro ist nicht zulässig. Bei Nichtbeachtung erlischt die Gewährleistung, und dies führt zum Ausschluss von Gewährleistung und Haftung seitens der Firma Eberspächer Climate Control Systems International GmbH.

### 1.5 Entsorgung

Entsorgen Sie das Produkt nur entsprechend den geltenden gesetzlichen Vorschriften.

### 1.6 Sicherheitshinweise

## Gefahr!

Unbedingt alle Informationen und Hinweise, insbesondere Sicherheitshinweise in dieser Dokumentation und in der Technischen Beschreibung des Heizgeräts beachten!

- Brand-/Verpuffungsgefahr durch Entzündung. In unmittelbarer Umgebung von brennbaren Gasen, Dämpfen, Flüssigkeiten oder Stäuben kann es beim Betrieb des Heizgeräts zu gefährlichen Situationen kommen.
- $\rightarrow$  Das Bedienelement EasyStart Pro nicht benutzen, wenn sich das angesteuerte Heizgerät in einer Umgebung befindet, in welcher brennbare Gase, Dämpfe, Flüssigkeiten oder Stäube vorhanden sind oder vorhanden sein könnten.
- Vergiftungsgefahr durch austretende Abgase. In geschlossenen Räumen kann es beim Betrieb des Heizgeräts zu gefährlichen Situationen kommen.
- $\rightarrow$  Das Bedienelement EasyStart Pro nicht benutzen, wenn sich das angesteuerte Heizgerät in geschlossenen Räumen, z. B. in einer Garage oder einem Parkhaus befindet.
- Kurzschlussgefahr durch eindringende Feuchtigkeit. Das Eindringen von Feuchtigkeit in das Empfangsteil des EasyStart Pro kann zu gefährlichen Situationen führen.
- $\rightarrow$  Das Empfangsteil des EasyStart Pro keiner Feuchtigkeit aussetzen, um das Risiko eines elektrischen Kurzschlusses bzw. einer Beschädigung zu verringern.

## 1.7 Bestimmungsgemäße Verwendung

Das Bedienelement EasyStart Pro dient zur Auswahl der Betriebsart, zum Einstellen der Betriebsdauer, zum Vorwählen der Einschaltzeit und zum Ein- / Ausschalten eines im Fahrzeug eingebauten Heizgeräts und / oder Zusatzgeräts der Firma Eberspächer Climate Control Systems International GmbH.

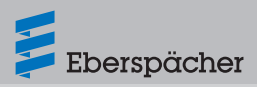

## 1.8 Nicht bestimmungsgemäße Verwendung

- Die Verwendung des Bedienelements EasyStart Pro außerhalb der vom Hersteller angegebenen bestimmungsgemäßen Verwendung ist nicht zulässig.
- $\rightarrow$  Das Bedienelement EasyStart Pro nur gemäß der bestimmungsgemäßen Verwendung einsetzen.
- Das Bedienelement EasyStart Pro nicht verwenden, wenn durch eine Fehlfunktion eine Gefährdung und / oder ein Sachschaden entstehen kann.
- Das Bedienelement EasyStart Pro nicht verwenden, wenn anzunehmen ist, dass ein gefahrloser Betrieb des angesteuerten Heizgeräts nicht gewährleistet ist.
- $\rightarrow$  Alle Maßnahmen treffen, um eine unbeabsichtigte Wiederinbetriebnahme auszuschließen.

## 1.9 Haftungsausschluss

Der Hersteller haftet nicht für Schäden, die durch nicht bestimmungsgemäße Verwendung oder falsche Bedienung verursacht werden. Bei Nichtbeachtung der Sicherheitshinweise erlischt die Gewährleistung, und dies führt zum Haftungsausschluss seitens der Firma Eberspächer Climate Control Systems International GmbH.

## 1.10 Zielgruppen dieses Dokuments

Dieses Dokument richtet sich an folgende Zielgruppen:

#### **Fachwerkstatt**

Die Zielgruppe "Fachwerkstatt" umfasst alle von Eberspächer geschulten Werkstätten, die Heiz- oder Klimageräte sowie deren Bedienelemente, Zubehör und Ersatzteile von Eberspächer oder vom Handel ankaufen und diese im Auftrag eines Endanwenders einbauen, reparieren oder warten.

### Montagebetrieb

Die Zielgruppe "Montagebetrieb" umfasst alle von Eberspächer geschulten Unternehmen, die Heiz- oder Klimageräte sowie deren Bedienelemente, Zubehör und Ersatzteile von Eberspächer ankaufen und diese im Auftrag eines anderen Unternehmens (üblicherweise des Automobil- / Aufbauherstellers) einbauen, reparieren oder warten.

#### Endanwender

Die Zielgruppe "Endanwender" umfasst alle natürlichen Personen, die ein Heiz- oder Klimagerät mit Hilfe eines Bedienelements bedienen, unabhängig davon, ob sie als Verbraucher oder im Rahmen ihrer beruflichen Tätigkeit handeln.

## 1.11 Instruktionspflicht der **Zielgruppen**

Jede genannte Zielgruppe muss ihrer Instruktionspflicht uneingeschränkt nachkommen. Die Instruktionspflicht bezieht sich auf die Weiterreichung von technischen Dokumenten.

Als technische Dokumente gelten alle Dokumente, die für Einbau, Betrieb, Bedienung, Wartung oder Reparatur von Heiz- oder Klimageräten sowie deren Bedienelementen, Zubehör und Ersatzteilen von Eberspächer publiziert werden.

## **H** Hinweis

- Sofern im Folgenden nicht ausdrücklich festgelegt, kann die Weitergabe der technischen Dokumente in gedruckter Form, auf einem Datenträger oder per Internet-Download erfolgen.
- Aktuelle technische Dokumente sind über die Eberspächer Website per Download verfügbar.

#### Verantwortung des Montagebetriebs

Der Montagebetrieb muss folgende technische Dokumente an das beauftragende Unternehmen weiterreichen, mit der Verpflichtung zur Weiterreichung an den Endanwender:

- Technische Beschreibung
- Bedienungsanleitung

### Verantwortung der Fachwerkstatt

Die Fachwerkstatt muss folgende technische Dokumente an den Endanwender weiterreichen, auch wenn sie einen Subunternehmer beauftragt:

- Technische Beschreibung
- Bedienungsanleitung

## **H** Hinweis

Die genannten Zielgruppen müssen sicherstellen, dass die vom Hersteller erstellte Bedienungsanleitung zum Produkt dem Endanwender in gedruckter Form und in seiner Landessprache zur Verfügung gestellt werden. Gegebenenfalls kann sie von einer zusätzlichen Produktinformation begleitet werden, die dem Produkt zusätzlich auf einem Datenträger beiliegt oder per Internet-Download zur Verfügung steht.

## 1.12 EU-Konformitätserklärung

Hiermit erklären wir, dass das Bedienelement in der von uns in Verkehr gebrachten Ausführung den zutreffenden Bestimmungen folgender EU-Richtlinie entspricht.

EU-Richtlinie 2014/30/EU

 $\epsilon$ 

Unter www.eberspaecher.com kann im Downloadcenter die vollständige Konformitätserklärung eingesehen und heruntergeladen werden.

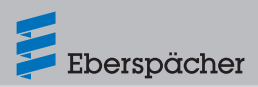

## 2 EasyStart Pro kennenlernen

## 2.1 Allgemeine Hinweise

EasyStart Pro hat eine einfache Bedienstruktur. Mit nur einem Bedienknopf werden alle Einstellungen, Funktionen und Parameter gesteuert.

Bei Unterbrechung der Versorgungsspannung im Fahrzeug (z B. Batterie abgeklemmt) behält EasyStart Pro alle Basiseinstellungen bis auf Datum und Uhrzeit bei. Wird die Stromversorgung wieder hergestellt, müssen lediglich Datum und Uhrzeit für den Timerbetrieb neu eingestellt werden, siehe Seite 14.

Die Bedienung von EasyStart Pro wird ab Seite 9 ausführlich beschrieben.

## 2.2 Produkteigenschaften

EasyStart Pro ist ein fest installiertes Bedienelement für Luft- und Wasserheizgeräte. Es basiert auf der CAN-Bus-Kommunikation und ist für die neuen Heizgerätegenerationen Hydronic S3 Economy / Commercial und Airtronic S2 / M2 konzipiert.

EasyStart Pro wird in der Regel im Cockpit oder Bedienpanel des Fahrzeugs verbaut.

Mit EasyStart Pro können Sie alle erforderlichen Einstellungen für den Heiz-, Lüfter- und Timerbetrieb von bis zu zwei Heizgeräten separat oder von zwei identischen Heizgeräten (Airtronic 2 oder Hydronic S3) in einer Gruppe vornehmen.

## 2.3 Beschreibung der Bedienkomponenten

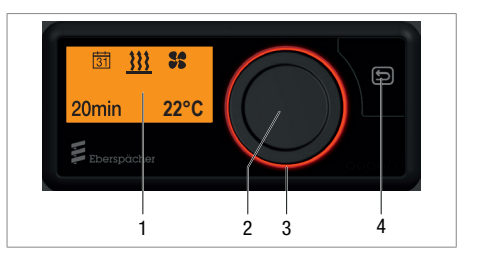

### 1 Display

Das Display zeigt folgende Parameter:

- Aktueller Betriebszustand
- Aktuelle Temperatur im Innenraum
- **Betriebsmodus**
- **Timerplätze**
- Einstellungen
- **Fehlercodes**

### 2 Bedienknopf

Der Bedienknopf dient der Bedienung, Auswahl und Programmierung aller Funktionen und Werte von EasyStart Pro.

- **Drehen wählt einen Wert/eine Funktion** innerhalb eines Menüs aus.
	- Drehen nach rechts erhöht einen Wert oder wählt den jeweils rechts stehenden Menüpunkt aus.
	- Drehen nach links verringert einen Wert oder wählt den jeweils links stehenden Menüpunkt aus.
- **Drücken** bestätigt den jeweils blinkenden Menüpunkt oder den Wert im Display.
- Wenn sich EasyStart Pro im Schlafmodus befindet (Display AUS), bewirkt Drücken oder Drehen die Wiederaufnahme des aktiven Displaymodus.
- Sind alle Heizgeräte ausgeschaltet, wird die Startanzeige dargestellt.
- Bei laufendem Heizgerät wird die aktuell verbleibende Betriebsdauer des Heizgeräts angezeigt. Sind mehrere Heizgeräte in Betrieb, wird die aktuell verbleibende Betriebsdauer abwechselnd angezeigt.

## **H** Hinweis

- Durch LONGPRESS (min. 2 Sek.) werden alle angeschlossenen Heizgeräte sofort in Betrieb genommen. Die Standardbetriebsdauer ist dabei ab Werk auf 30 Minuten eingestellt.
- $\blacksquare$  Im Betrieb bewirkt LONGPRESS (min. 2 Sek.) das sofortige Ausschalten aller angeschlossenen Heizgeräte.
- Wird die Klemme 58 mit Spannung versorgt, wird der Schlafmodus nicht aktiviert, solange die Fahrzeugbeleuchtung eingeschaltet ist.

#### 3 LED-Ring

Der LED-Ring mit seinen verschiedenen Farben dient als Statusanzeige des Betriebsmodus.

- Roter Ring: Heizbetrieb
- Blauer Ring: Lüfterbetrieb
- Oranger Ring: Restwärmebetrieb
- Weißer Ring: Systemkonfiguration
- Rot blinkender Ring: Fehler in einem der angeschlossenen Heizgeräte oder in EasyStart Pro

### 4 Taste **B**BACK

Die Taste BACK bewirkt den Rücksprung zum Menü oder Befehl auf der nächst höheren Ebene. Wenn sich EasySart Pro im Schlafmodus befindet (Display AUS), bewirkt das Drücken die Wiederaufnahme des aktiven Displaymodus.

 Sind alle Heizgeräte ausgeschaltet, wird die Startanzeige dargestellt.

Eberspächer

 Bei laufendem Heizgerät wird die aktuell verbleibende Betriebsdauer des Heizgeräts angezeigt. Sind mehrere Heizgeräte in Betrieb, wird die aktuell verbleibende Betriebsdauer abwechselnd angezeigt.

## 3 Hinweise zu Bedienung und **Einstellung**

## 3.1 EasyStart Pro aktivieren

Ist das Display nicht beleuchtet, muss EasyStart Pro aktiviert werden. Nach Druck auf Bedienknopf oder BACK-Taste **D** wird die Startanzeige angezeigt, anschließend können Sie mit der Bedienung bzw. Einstellung fortfahren.

## 3.2 Display

Das Display ist beleuchtet

- während der Bedienung von EasyStart Pro
- wenn Spannung an Klemme 58 anliegt, beispielsweise bei eingeschalteter Fahrzeugbeleuchtung (optional).
- bei Heizgerät EIN (Display erlischt nach ca. 30 Sekunden).

#### 3.2.1 Displaysprache

Die Displaysprache wird beim Einbau durch die Werkstatt festgelegt. Im Auslieferungszustand von EasyStart Pro stehen Deutsch oder Englisch als Displaysprachen zur Wahl.

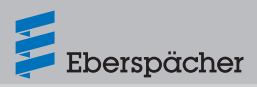

Weitere 25 Displaysprachen sind derzeit verfügbar. Wenn gewünscht, stimmen Sie sich dazu bitte mit Ihrer Einbauwerkstatt ab. Sie nimmt die entsprechende Konfiguration vor.

### 3.2.2 Display-Anzeige erlischt

Die Anzeige des Displays erlischt innerhalb von 30 Sekunden, wenn

- keine Einstellung vorgenommen wird.
- kein Heizgerät eingeschaltet ist.
- bei Verwendung von Klemme 58 die Fahrzeugbeleuchtung ausgeschaltet ist.

EasyStart Pro geht danach in den Schlafmodus. Vor dem Übergang in den Schlafmodus wird ein Übersichtsbildschirm angezeigt. Für eine erneute Eingabe muss EasyStart Pro aktiviert werden (siehe oben).

## 3.3 Funktion aktivieren

Das Symbol der zu aktivierenden Funktion wird mittig und blinkend im Display angezeigt.

#### Blinkende Funktion / Blinkender Wert

- Blinkende Funktion in der Menüleiste durch Drücken des Bedienknopfs auswählen.
- Blinkenden Wert durch Drehen des Bedienknopfs erhöhen oder verringern. Anschließend durch Drücken bestätigen.

#### Einstellungen abbrechen

Jede laufende Einstellung kann mit der BACK-Taste  $\blacksquare$  abgebrochen werden.

## **H** Hinweis

Einstellungen und Veränderungen müssen immer mit dem Bedienknopf bestätigt werden, sonst gehen sie verloren.

## 3.4 Betriebsdauer einstellen

Die Betriebsdauer kann individuell mit dem Bedienknopf eingestellt werden.

- Drehen nach rechts erhöht die Betriebsdauer.
- Drehen nach links verringert die Betriebsdauer.
- Einstellbereich der Betriebsdauer: min. 10 Minuten bis max. 120 Minuten in Minutenschritten.
- Die Betriebsdauer kann bis unendlich verlängert werden. Die Eingabe erfolgt ab der 120sten Minute in 60-Min.-Schritten.

## **H** Hinweis

- Bei Luft- und Wasserheizgeräten ist zusätzlich der Dauerheizbetrieb [∞] möglich.
- Die Betriebsdauer aller angeschlossenen Heizgeräte kann unabhängig voneinander eingestellt werden.

## 3.5 Betriebsarten

#### 3.5.1 Heizen

- In dieser Betriebsart erwärmt ein Wasserheizgerät – abhängig von der Konfiguration – den Fahrzeugmotor über den Kühlflüssigkeitskreislauf sowie den Fahrzeuginnenraum über die Lüftungsklappen.
- Ein Luftheizgerät erwärmt den Fahrzeuginnenraum durch Warmluft, die über ein heizgerätinternes Gebläse verteilt wird.

#### 3.5.2 Lüften

In dieser Betriebsart belüftet das Wasser- oder Luftheizgerät den Fahrzeuginnenraum über

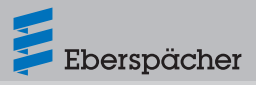

die Lüftungsklappen mit frischer Außenluft. Die Betriebsart ist möglich, wenn die Funktion von der Heizgerät-Ausführung unterstützt wird (siehe hierzu die Technische Beschreibung des Heizgeräts).

## 3.6 Temperaturfühler

EasyStart Pro verfügt über einen integrierten Temperaturfühler, der die Innenraumtemperatur ermittelt und die Leistung des Luftheizgeräts regelt. Bei der Installation kann darüber hinaus ein externer Temperaturfühler angeschlossen und ins System implementiert werden.

Bei Luftheizgeräten kann der Temperaturfühler, der im Heizgerät verbaut und für die Regelung vorgesehen ist, darüber hinaus auch zur Ermittlung der Innenraumtemperatur verwendet werden. Diese Funktion wird bei der Erstinbetriebnahme durch die einbauende Werkstatt installiert.

## 3.7 Weitere Geräte

EasyStart Pro erlaubt die gleichzeitige Bedienung von bis zu 2 Heizgeräten, siehe Seite 19. Weiterhin gibt es die Möglichkeit, ein Heizgerät mit einem Gebläse zu kombinieren. Das Gebläse dient dann zur Luftverteilung im Fahrzeuginnenraum.

## **H** Hinweis

In Abhängigkeit vom eingebauten Heizgerät und den Ausstattungsvarianten ist die Anzahl der Symbole und Anzeigen im Display unterschiedlich.

## 3.8 Werkseinstellung

#### Timerbetrieb (für alle Heizgeräte)

- Wochentagsgruppe: Mo. Fr.
- Abfahrtszeit: 07:00 Uhr

#### **Luftheizgeräte**

- Betriebsdauer: 30 Minuten
- Maximale Betriebsdauer: 720 Minuten
- Sollwerttemperatur: 22 °C / 72 °F

#### Wasserheizgeräte

- Betriebsdauer: 30 Minuten
- Maximale Betriebsdauer: 720 Minuten

## 4 EasyStart Pro bedienen und konfigurieren

### 4.1 Die Menüs und ihre Funktionen

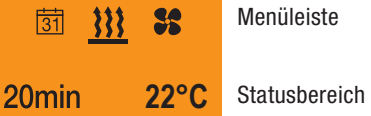

#### Menüleiste

Folgende Menüs stehen in der Menüleiste zur Auswahl (Bedienknopf nach rechts drehen):

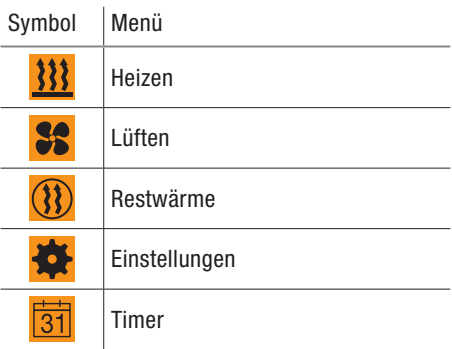

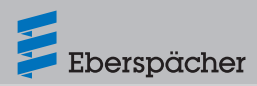

## **H** Hinweis

- $\blacksquare$  Die Funktion Lüften  $\blacktriangle$  wird nur angezeigt, wenn diese Funktion vom Heizgerät unterstützt wird.
- Bei Fahrzeugen im ADR-Betrieb steht die Timerfunktion 31 nicht zur Verfügung.
	- Der ADR-Betrieb ist Fahrzeugen vorbehalten, die gefährliche Güter auf der Straße transportieren (z.B. Tankfahrzeuge).

#### **Statusbereich**

Bei aktiviertem Menü (Heizen, Lüften, Einstellungen, Timer oder Restwärme) werden im Statusbereich unterschiedliche Informationen angezeigt. Diese werden in den entsprechenden Abschnitten dieser Anleitung dargestellt und beschrieben.

#### Eingabebereich

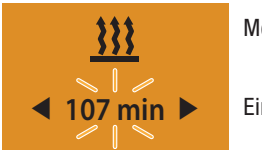

Menüleiste

Eingabebereich

#### Anzeige:

z. B. Heizen EIN / Betriebsdauer 107 Min.

In der Menüleiste wird das Symbol des ausgewählten Menüpunkts mittig im Display angezeigt. Der dazugehörende Einstellwert blinkt im Eingabebereich und lässt sich mit dem Bedienknopf durch Drehen nach rechts oder links einstellen und durch Drücken bestätigen.

## 4.2 Heizen

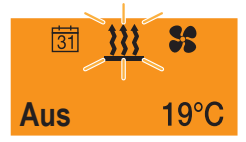

Als Startanzeige werden ein blinkendes Heizsymbol **333** in der Menüleiste sowie die aktuelle Temperatur und der Status des Heizgeräts angezeigt.

Mögliche Aktionen sind:

- SOFORT HEIZEN mit LONGPRESS
- HEIZEN EIN mit Einstellungen

### 4.2.1 SOFORT HEIZEN mit LONGPRESS:

- Bedienknopf min. 2 Sekunden drücken.
- $\rightarrow$  Der Heizbetrieb beginnt sofort mit der zuletzt verwendeten Betriebsdauer. Der LED-Ring leuchtet rot, die Restdauer des Heizbetriebs wird angezeigt.

## **H** Hinweis

Die Funktion LONGPRESS EIN steht im Lüfterund Restwärmebetrieb nicht zur Verfügung.

### 4.2.2 HEIZEN EIN mit Einstellungen:

- Bedienknopf drücken.
- Betriebsdauer durch Drehen des Bedienknopfs wählen.

## **H** Hinweis

Bei Luftheizgeräten zusätzlich Solltemperatur wählen und bestätigen.

 Betriebsdauer durch Drücken des Bedienknopfs bestätigen.

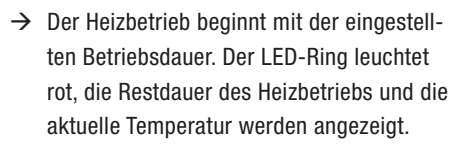

 Nach dem Ende der eingestellten Betriebsdauer endet der Heizbetrieb.

## **H** Hinweis

Wird ein Luftheizgerät mit EasyStart Pro bedient, lässt sich im Heizbetrieb auch die gewünschte Temperatur einstellen.

Airtonic 2: 8 °C – 38 °C in 1 °C-Schritten. 47 °F – 100 °F in 1 °F-Schritten. **Airtonic 3:**  $5 \text{ °C} - 38 \text{ °C}$  in 1  $\text{ °C-Schritten}$ . 41 °F – 100 °F in 1 °F-Schritten.

### Betriebsdauer während des Heizbetriebs verändern

- Bedienknopf drücken.
- Blinkendes Menü  $\frac{333}{2}$  auswählen und bestätigen.
- Durch Drehen des Bedienknopfs Einstellungen  $\bullet$  auswählen und bestätigen.
- Durch Drehen gewünschte Betriebsdauer einstellen und durch Drücken bestätigen.

## **H** Hinweis

Bei Luftheizgeräten zuvor Solltemperatur wählen und bestätigen.

 $\rightarrow$  Der Heizbetrieb wird mit der eingestellten Betriebsdauer fortgesetzt. Der LED-Ring leuchtet rot, die Restdauer des Heizbetriebs wird angezeigt.

#### HEIZEN AUS während des Heizbetriebs

- Bedienknopf drücken.
- Blinkendes Menü  $\frac{33}{2}$  auswählen und

bestätigen.

 Bei blinkender Anzeige AUS den Bedienknopf erneut drücken.

<u>Eberspächer</u>

Der Heizbetrieb wird beendet.

## **H** Hinweis

- Über LONGPRESS endet der Heizbetrieb sofort, und alle weiteren angeschlossene Heizgeräte werden ebenfalls ausgeschaltet.
- Wird das Heizgerät an die Fahrzeugbatterie angeschlossen (z.B. PKW), sollte die Betriebsdauer des Heizgeräts die anschließende Fahrtdauer des Fahrzeugs nicht überschreiten. So wird gewährleistet, dass die Fahrzeugbatterie ausreichend geladen wird. Beispiel:

Betriebsdauer des Heizgeräts: 25 Minuten Fahrtdauer des Fahrzeugs: min. 25 Minuten

## 4.3 Lüften

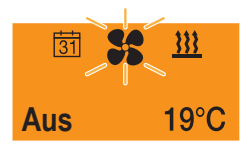

Als Startanzeige werden ein blinkendes Lüftersymbol **33** in der Menüleiste sowie die aktuelle Temperatur und der Status des Heizgeräts angezeigt.

#### 4.3.1 LÜFTEN EIN mit Einstellungen:

- Bedienknopf drücken.
- Betriebsdauer durch Drehen des Bedienknopfs wählen und bestätigen oder vorgegebene Betriebsdauer bestätigen.
- $\rightarrow$  Der Lüfterbetrieb beginnt mit der eingestellten Betriebsdauer. Der LED-Ring leuchtet

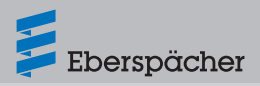

blau, die Restdauer des Lüfterbetriebs wird angezeigt.

 Nach dem Ende der eingestellten Betriebsdauer endet der Lüfterbetrieb.

### Betriebsdauer während des Lüfterbetriebs verändern

- Bedienknopf drücken.
- Blinkendes Menü <sup>88</sup> auswählen und bestätigen.
- Durch Drehen des Bedienknopfs Einstellungen  $\mathbf{R}$  auswählen und bestätigen.
- Durch Drehen gewünschte Betriebsdauer einstellen und durch Drücken bestätigen.
- $\rightarrow$  Der Lüfterbetrieb wird mit der eingestellten Betriebsdauer fortgesetzt. Der LED-Ring leuchtet blau, die Restdauer des Lüfterbetriebs und die aktuelle Temperatur werden angezeigt.

### LÜFTEN AUS während des Lüfterbetriebs

- Bedienknopf drücken.
- Blinkendes Menü<sup>55</sup> auswählen und bestätigen.
- Bei blinkender Anzeige AUS den Bedienknopf erneut drücken.
- Der Lüfterbetrieb wird beendet.

## **H** Hinweis

Über LONGPRESS endet der Lüfterbetrieb sofort. Alle angeschlossenen Heizgeräte werden ausgeschaltet.

## 4.4 Einstellungen

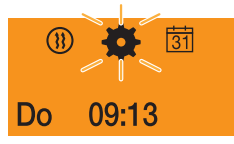

Als Startanzeige werden ein blinkendes Zahnrad in der Menüleiste sowie der eingestellte Wochentag und die aktuelle Uhrzeit angezeigt.

Mögliche Aktionen sind:

- Standardeinstellungen zu Wochentag, Uhrzeit und Temperaturformat
- Heizen in Höhenlagen: AN / AUS
- Niedrige Temperatur beim Heizen: AN / AUS
- Fehlerdiagnose: Darstellung von Fehlermeldungen
- Nutzereinstellungen zurücksetzen

### 4.4.1 Standardeinstellungen

- Uhrzeit einstellen:
	- $\left(\frac{1}{2}\right)$  auswählen und bestätigen.
	- Stunde einstellen und bestätigen.
	- Minuten einstellen und bestätigen.
- Uhrzeitformat einstellen
	- $-\frac{12}{24}$  auswählen und bestätigen.
	- Zwischen 12 h- und 24 h-Format wählen und bestätigen.
- Wochentag einstellen
	- **Mon** auswählen und bestätigen.
	- Wochentag einstellen und bestätigen.
- Temperaturformat einstellen
	- $-\frac{2}{3}$  auswählen und bestätigen.
	- Zwischen Grad Celsius und Grad Fahrenheit wählen und bestätigen.

#### 4.4.2 Heizbetrieb in Höhenlagen

## **H** Hinweis

Diese Funktion gilt nur für die Hydronic S3 12 V. Bei Heizgeräten mit integriertem Höhensensor ist diese Einstellung nicht sichtbar, da sie nicht benötigt wird.

Bei Betrieb des Heizgeräts über einer Höhe von 1500 m NHN ist es notwendig, in diesem Menü eine Anpassung vorzunehmen, um die Kraftstoffzufuhr höhengemäß zu regulieren.

- **A** auswählen und bestätigen.
- Zwischen AN (über 1500 m NHN) und AUS (unter 1500 m NHN) wählen und bestätigen.

#### 4.4.3 Niedertemperaturheizbetrieb

Der Niedertemperaturheizbetrieb erfüllt folgende Funktionen:

- Luftheizgeräte: Absenkung der Austrittstemperatur am Luftausströmer um ca. 10 °C / 18 °F (abhängig von der Luftführung), z.B. wenn sich der Luftausströmer in Körpernähe befindet oder temperatursensible Bauteile des Fahrzeugs anströmt.
	- $\frac{111}{212}$  auswählen und bestätigen.
	- Zwischen AN und AUS wählen und bestätigen.

## **H** Hinweis

Diese Funktion steht nur bei Luftheizgeräten zur Verfügung.

#### 4.4.4 Fehlerdiagnose

- $\frac{1}{2}$ auswählen und bestätigen.
- Angeschlossenes Heizgerät oder Bedienelement auswählen und bestätigen.
- Die Fehler werden in der Reihenfolge ihres Auftretens angezeigt.

## **H** Hinweis

 Tritt ein Fehler auf, zeigt das Display im Betrieb das Symbol :

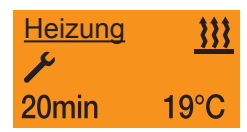

- Der LED-Ring blinkt rot, sobald ein Fehler auftritt. Er hört auf zu blinken, wenn die Fehlermeldung durch Drücken des Bedienknopfs quittiert wurde.
- Mehr Informationen zur Fehlerdiagnose auf Seite 22.

#### 4.4.5 Reset der Nutzereinstellungen

- $\sum$  auswählen und bestätigen.
- JA setzt die Nutzereinstellungen bei EasyStart Pro zurück und löscht die programmierten Timer, Datums- und sonstigen Einstellungen.
- NEIN erhält die bestehenden Nutzereinstellungen von EasyStart Pro.

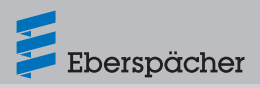

### 4.5 Timer

### 4.5.1 Allgemeine Hinweise zur Programmierung der Timerplätze

Das Menü Timerauswahl steuert bis zu drei programmierbare Timerplätze. Die Timerplätze können entweder auf einen Wochentag oder auf verschiedene, beliebig kombinierbare Wochentage bzw. Wochentagsbereiche verteilt werden.

Wochentagsbereiche, z. B.

Mo. – Fr. 5 x Heizen / Lüften

Mo. – So. 7 x Heizen / Lüften

Wird ein programmierter Wochentagsbereich aktiviert, werden alle Wochentage nacheinander abgearbeitet, solange der Timer aktiv ist. Eine erneute Programmierung ist nicht erforderlich.

## **H** Hinweis

- Wird EasyStart Pro mit einem programmierten Wochentagsbereich Mo. – Fr. am Sonntag aktiviert, heizt oder lüftet das Heizgerät vom nachfolgenden Montag bis Freitag mit den eingestellten Vorgaben (5x HEIZEN / LÜFTEN).
- Wird EasyStart Pro mit einem programmierten Wochentagsbereich Mo. – Fr. am Mittwoch aktiviert, heizt oder lüftet das Heizgerät am Mittwoch, Donnerstag und Freitag. In der Folgewoche wird der Betrieb mit den eingestellten Vorgaben am Montag und Dienstag fortgesetzt (5x HEIZEN / LÜFTEN).
- Nachdem ein Wochentagsbereich abgearbeitet wurde, ist für die Folgewoche die erneute Aktivierung des Timerplatzes erforderlich.
- Wird das Symbol  $\overline{31}$  in der Menüleiste nicht angezeigt, ist das Heizgerät im ADR-Modus. Der Timerbetrieb ist hier nicht möglich.

### Startzeit

Das Heizgerät startet am gewählten Tag bei Erreichen der eingestellten Startzeit.

## **H** Hinweis

Der Modus "Startzeit" ist werksseitig vorgegeben. Der Modus "Abfahrtszeit" muss beim Einbau von der Fachwerkstatt konfiguriert werden.

#### Startzeitbedingungen

Unter den nachfolgenden Bedingungen wird der vorgewählte Heizbetrieb nicht am aktuellen Tag gestartet.

- Aktueller Tag und Vorwahltag sind identisch.
- Aktuelle Zeit liegt in der Zeitspanne, Abfahrtszeit minus Betriebsdauer.

Beispiel:

Aktueller Tag / Vorwahltag: Do. Aktuelle Zeit: 18:45 Uhr Abfahrtszeit: 19:00 Uhr Betriebsdauer: 30 Minuten Daraus folgt: Zeitspanne für Betriebsdauer: 18:30 bis 19:00 Uhr Die aktuelle Zeit liegt in der Zeitspanne der Betriebsdauer. Das Heizgerät wird nicht eingeschaltet. Das Programm wird in der nächsten Woche ausgeführt.

Bei allen anderen Konfigurationen erfolgt der Start entsprechend der voreingestellten Betriebsdauer.

### Abfahrtszeit (bei Wasserheizgeräten)

Das Heizgerät startet am gewählten Tag vor Erreichen der eingestellten Abfahrtszeit, sodass Motor und Fahrzeuginnenraum rechtzeitig aufgeheizt werden. Dies geschieht unter Berücksichtung von Parametern wie aktueller

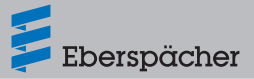

Temperatur, vorgewählter Betriebsdauer und Hubraum des Motors.

#### 4.5.2 Timer programmieren

- Display EIN, die Startanzeige wird angezeigt.
- Mit dem Bedienknopf in der Menüleiste auswählen.

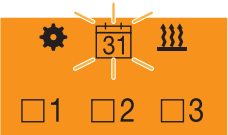

Bild 1: Anzeige, wenn kein Timer aktiviert ist.

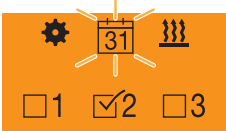

Bild 2: Anzeige, wenn ein Timer aktiviert ist, hier T2.

- Timerauswahl mit dem Bedienknopf bestätigen.
- $\rightarrow$  Der erste Timerplatz T1 erscheint. Durch Drehen des Bedienknopfs werden alternativ die Timerplätze T2 oder T3 angewählt.

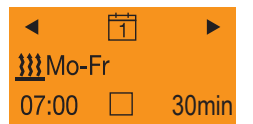

Bild 3: T1 mit Werkseinstellungen

- Die Werkseinstellungen lauten:
	- Heizbetrieb
	- Wochentagsbereich Mo. Fr.
	- Startzeit: 07:00 Uhr
	- Betriebsdauer: 30 Minuten
- Durch Drücken des Bedienknopfs den Timer T1 aufrufen. Sie befinden sich jetzt im Konfigurationsmodus.
- Folgende Einstellungen sind möglich:
	- Timer T1 AN / AUS durch Drehen und Drücken des Bedienknopfs.
	- $-$  Nach Auswahl von  $\bullet$  in der Menüleiste erfolgt im ersten Schritt die Wahl der Wochentage / des Wochentagsbereichs durch Drehen des Bedienknopfs. Jeder Wochentag wird einzeln angewählt und durch Drücken bestätigt. Erneutes Drücken wählt den Wochentag wieder ab. Am Ende der Auswahl Bedienknopf bis [OK] weiterdrehen und bestätigen.

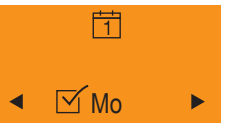

– Schritt 2: Festlegung der Startzeit. Drehen und Drücken bestätigt zuerst die Stunde, danach die Minuten:

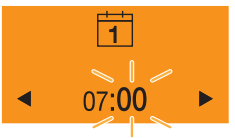

– Schritt 3: Wahl von Heiz- oder Lüfterbetrieb:

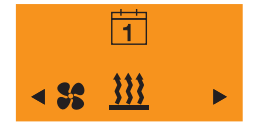

## **Hinweis**

Wird ein Luftheizgerät mit EasyStart Pro bedient, kann im Heizbetrieb vor der Einstellung der Betriebsdauer auch die gewünschte Temperatur eingestellt werden:

14 °C – 36 °C in 1 °C-Schritten 57 °F – 97 °F in 1 °F-Schritten.

– Schritt 4: Wahl der Betriebsdauer: min. 10 Minuten – max. 120 Minuten:

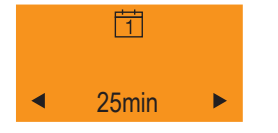

## **H** Hinweis

Wird das Heizgerät an die Fahrzeugbatterie angeschlossen (z.B. PKW), sollte die Betriebsdauer des Heizgeräts die anschließende Fahrtdauer des Fahrzeugs nicht überschreiten. So wird gewährleistet, dass die Fahrzeugbatterie ausreichend geladen wird. Beispiel:

Betriebsdauer des Heizgeräts: 25 Minuten Fahrtdauer des Fahrzeugs: min. 25 Minuten

- Heizstufe auswählen (nur bei Wasserheizgeräten mit automatischer Betriebsdauerberechnung)
	- $-$  Heizstufe ECO = normale Aufheizung
	- Heizstufe HIGH = Komfort-Aufheizung
- Nach Aktivierung des Timers T1 erscheint folgende Anzeige im Display:

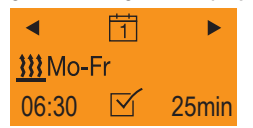

- Heizbetrieb
- Wochentagsbereich Mo. Fr.
- Startzeit 06:30 Uhr
- Betriebsdauer 25 Minuten
- Der Timer T1 ist aktiviert. Das Heizgerät wird am nächst folgenden Werktag zur angegebenen Uhrzeit gestartet und läuft 25 Minuten.

 Ist ein Timer aktiviert, erscheint das Timersymbol im Display:

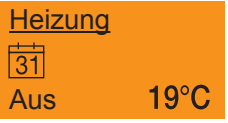

 Die Timerplätze T2 und T3 lassen sich in gleicher Weise konfigurieren.

## **H** Hinweis

Um einen bestehenden Timer zu bearbeiten, muss er zunächst ausgewählt und danach durch Druck auf den Bedienknopf in den Konfigurationsmodus versetzt werden. Danach die Schritte 1 bis 4 ausführen, wie oben beschrieben.

#### 4.5.3 Timer deaktivieren

Um einen aktiven Timerplatz zu deaktivieren, muss er mit dem Bedienknopf ausgewählt werden. Einmal drücken und bei blinkender Anzeige AUS den Bedienknopf drücken. Alle Betriebseinstellungen des Timers bleiben gespeichert.

## **H** Hinweis

Nachdem ein Wochentagsbereich abgearbeitet wurde, ist für die Folgewoche die erneute Aktivierung des Timerplatzes erforderlich.

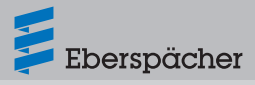

## 4.6 Restwärme

#### Anzeige vor dem Einschalten

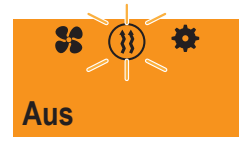

Als Startanzeige werden ein blinkendes Heizsymbol in einem Kreis  $\left( \mathbf{\hat{3}}\right)$  in der Menüleiste sowie der aktuelle Status des Heizgeräts angezeigt.

Im Betriebsmodus Restwärmebetrieb nutzt das Heizsystem die Restwärme im Kühlwasserkreislauf des warmen Motors und verteilt erwärmte Luft im Fahrzeuginnenraum. In diesem Betriebsmodus sind nur Wasserpumpe und Gebläse in Betrieb.

## **H** Hinweis

- **Ist die Kühlwassertemperatur zu niedrig.** kann der Restwärmebetrieb nicht ausgeführt werden.
- Der Betriebsmodus Restwärmebetrieb steht nur bei Wasserheizgeräten zur Verfügung.

Mögliche Aktionen sind:

- Restwärmebetrieb AN
- Restwärmebetrieb AUS

#### Restwärmebetrieb AN

- **Bedienknopf drücken und AN auswählen**
- $\rightarrow$  Der Restwärmeheizbetrieb beginnt, wenn Restwärme im Kühlwasser des Motors vorhanden ist.
- $\rightarrow$  Der LED-Ring leuchtet orange. Die Betriebsdauer des Heizbetriebs richtet sich nach der verfügbaren Restwärme
- $\rightarrow$  Auf dem Display erscheinen Betriebsstatus und -modus der Heizung:

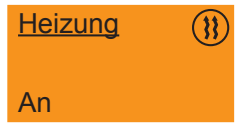

#### Restwärmebetrieb AUS

- Bedienknopf drücken und AUS auswählen.
- LONGPRESS (min. 2 Sek.) auf den Bedienknopf bewirkt das sofortige Ausschalten aller angeschlossenen Heizgeräte.
- $\rightarrow$  Der Restwärmeheizbetrieb endet

## 4.7 Weitere Menüpunkte

#### 4.7.1 Steuerung mehrerer Heizgeräte

EasyStart Pro bietet die Möglichkeit, mehrere Heizgeräte über ein oder 2 Bedienelemente zu steuern.

## **H** Hinweis

Die Konfiguration mehrerer Heizgeräte mit mehreren Bedienelementen nimmt die Werkstatt beim Einbau vor. Bitte stimmen Sie sich vor dem Einbau hinsichtlich Ihrer Konfigurationswünsche mit der Werkstatt ab.

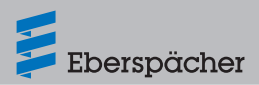

Folgende Kombinationen sind möglich:

- Zwei Heizgeräte
	- Heizgerät 1 (Wasser- oder Luftheizgerät)
	- Heizgerät 2 (Wasser- oder Luftheizgerät)
- $\rightarrow$  Jedes Heizgerät wird individuell betrieben.

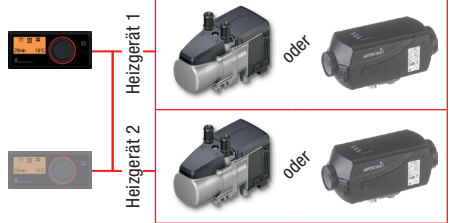

Bild 4: Max. 2 ES Pro mit 2 separat steuerbaren Heizgeräten

### ODER

- Heizgerät 1 (Wasserheizgerät)
- Heizgerät 2 (Wasserheizgerät)
- $\rightarrow$  Beide Heizgeräte werden in einer Gruppe gleichzeitig gesteuert.

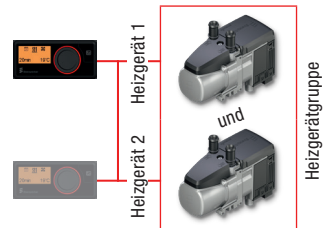

Bild 5: Max. 2 ES Pro mit 2 Wasserheizgeräten in einer Gruppe

### ODER

- Heizgerät 1 (Luftheizgerät)
- Heizgerät 2 (Luftheizgerät)
- $\rightarrow$  Beide Heizgeräte werden in einer Gruppe gleichzeitig gesteuert.

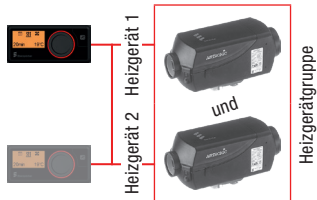

Bild 6: Max. 2 ES Pro mit 2 Luftheizgeräten in einer Gruppe

### 4.7.2 Konfigurationsbeispiel

- Zwei Heizgeräte sind angeschlossen und werden separat voneinander bedient:
	- 1 Wasserheizgerät
	- 1 Luftheizgerät
- Sie werden in der Anzeige nummeriert und benannt, um sie eindeutig zu unterscheiden.
- Anzeige für das Wasserheizgerät:

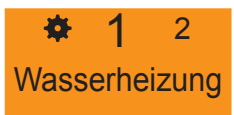

Anzeige für das Luftheizgerät:

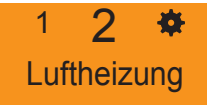

 Nach der Auswahl über den Bedienknopf stehen für jedes Heizgerät die Bedien- und Timermöglichkeiten zur Verfügung, die in diesem Kapitel beschrieben werden. Dasselbe gilt für eine Heizgerätgruppe.

#### H Hinweis

Wird hier die Funktion LONGPRESS genutzt, werden alle Heizgeräte zusammen eingeschaltet. Die Betriebsdauer entspricht der letzten verwendeten Einstellung.

## 4.7.3 Standardbetriebsdauer einstellen

Die Standardbetriebsdauer ist ab Werk auf 30 Minuten eingestellt. Im Betrieb entspricht die Standardbetriebsdauer der letzten verwendeten Einstellung des jeweiligen Heizgeräts bzw. der Heizgerätgruppe.

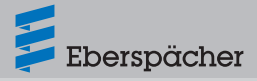

## 5 Was tun, wenn …?

### 5.1 Wartungsintervall

- Wird von der Werkstatt bei der Erstinbetriebnahme ein Wartungsintervall für die angeschlossenen Heizgeräte festgelegt,
	- erinnert EasyStart Pro den Benutzer bei Erreichen des Wartungszeitpunkts über einen Display-Hinweis daran, eine Fachwerkstatt aufzusuchen, um die Wartung durchführen zu lassen.

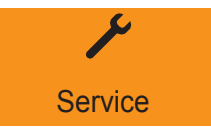

– erinnert EasyStart Pro den Benutzer nach vier Monaten der Nichtbenutzung über einen Display-Hinweis daran, die Funktion "HEIZEN" auch in den Sommermonaten für 10 Minuten einzuschalten. Durch den kurzzeitigen Betrieb werden eventuelle Rückstände und Ablagerungen in der Brennkammer beseitigt und der ordnungsgemäße Betrieb in der Heizperiode gewährleistet.

# Heizen EIN für 10 Min.

### 5.2 Störung / Fehler anzeigen

EasyStart Pro zeigt Störungen oder Fehler an Heizgerät oder Bedienelement durch den rot blinkenden LED-Ring am Bedienknopf an.

- Eine Fehlermeldung erscheint auf dem Display. Nach dem Drücken des Bedienknopfs erlischt die Fehlermeldung und der LED-Ring hört auf zu blinken.
- Liegen mehrere Fehler oder Störungen an, werden diese sequenziell nach Druck auf den Bedienknopf angezeigt.
- Sind mehrere Heizgeräte angeschlossen, wird der Fehlermeldung entweder ein "H1" oder ein "H2" vorangestellt, um den Fehler eindeutig zuordnen zu können.

## **H** Hinweis

Die Fehlerdiagnose lässt sich auch über den Aufruf der Funktion  $\blacktriangleright$  im Menü $\blacktriangleright$ darstellen.

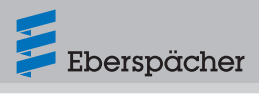

## 5.3 Fehlerdiagnose und -abhilfe

### 5.3.1 Fehlermeldungen Heizgerät

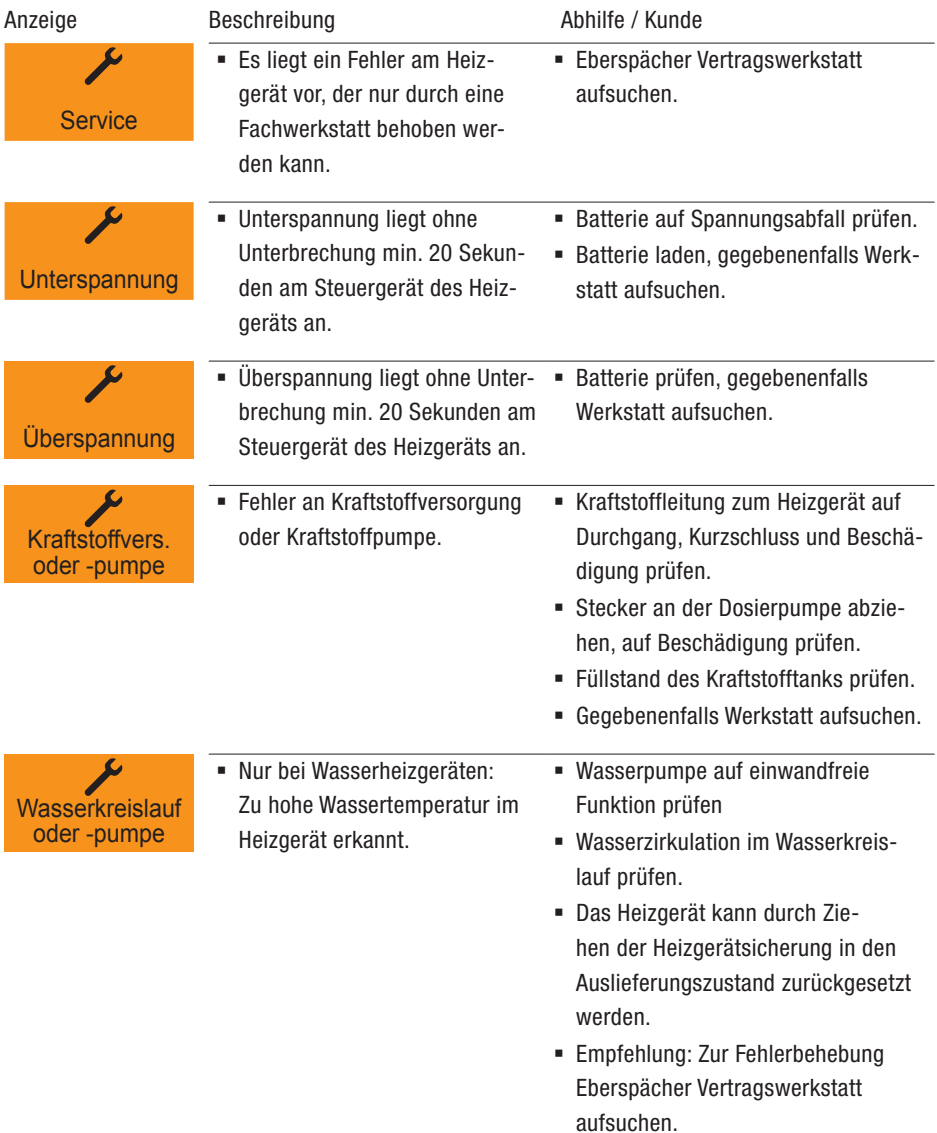

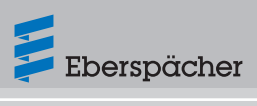

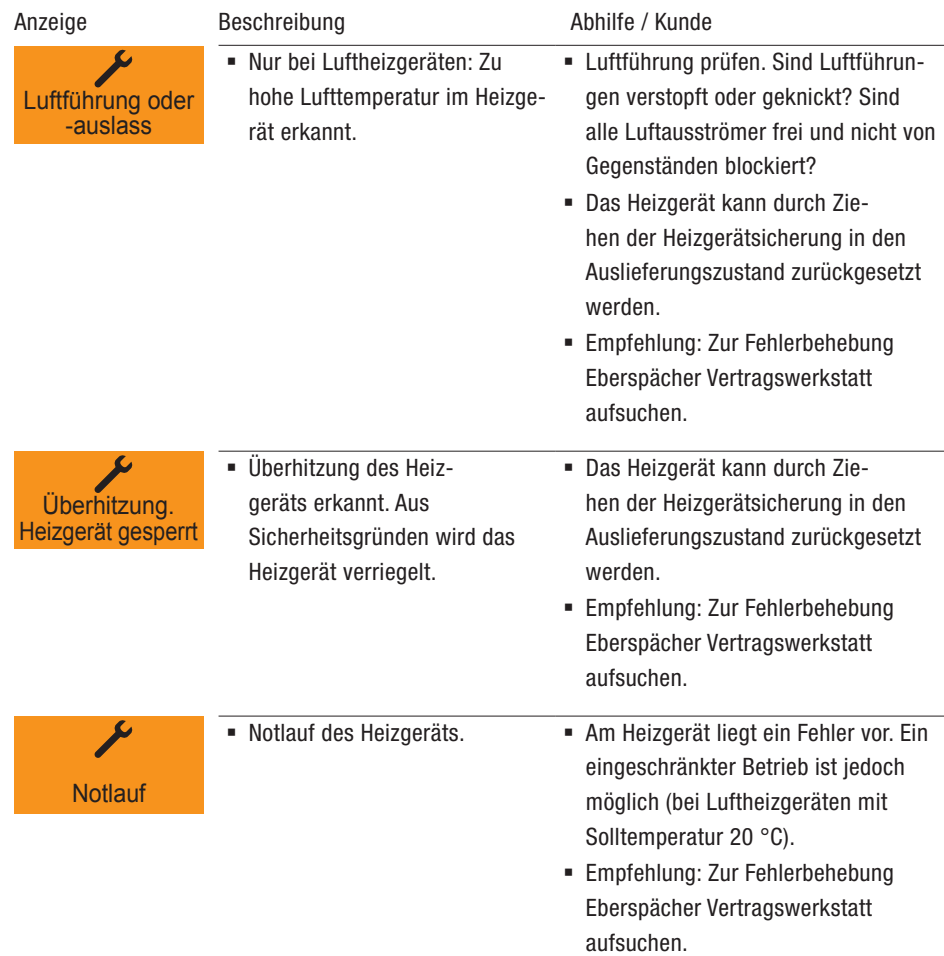

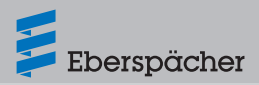

### 5.3.2 Fehlermeldungen Bedienelement

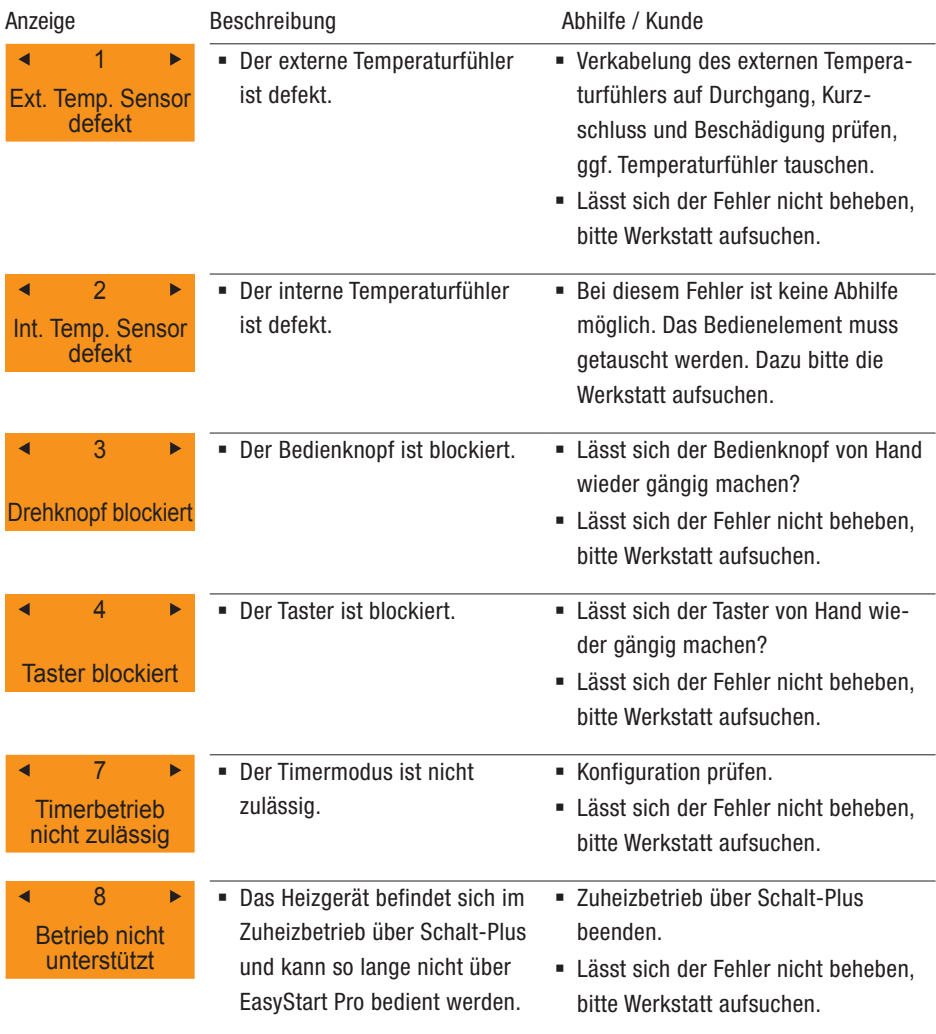

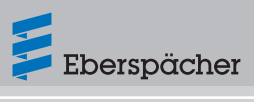

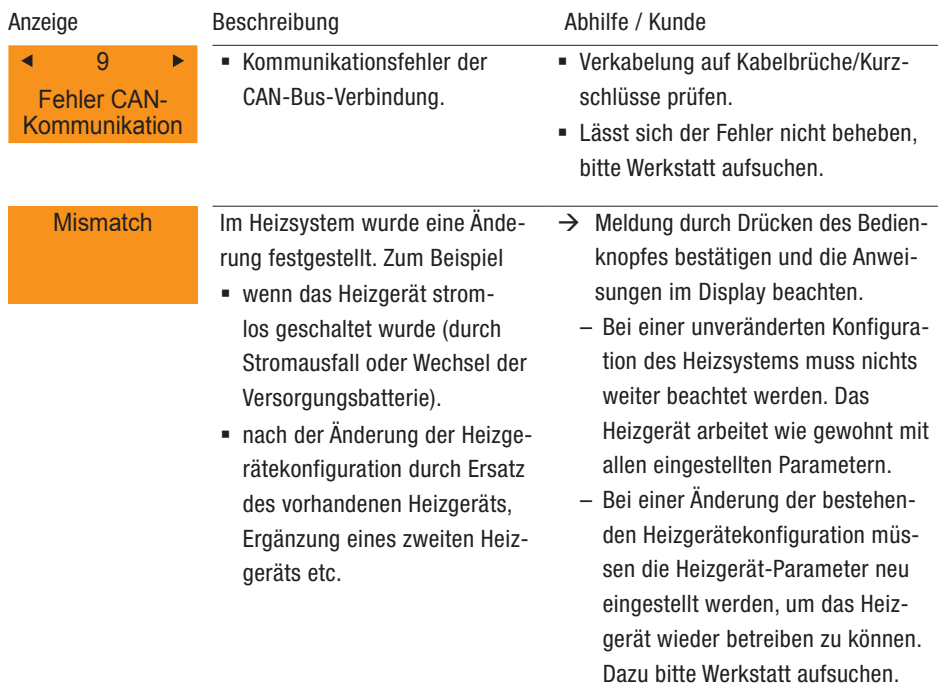